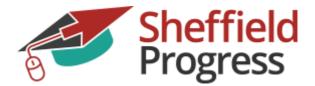

# User guide for Sheffield Progress

Sheffield progress is the website used for Post 16 applications in Sheffield and surrounding areas.

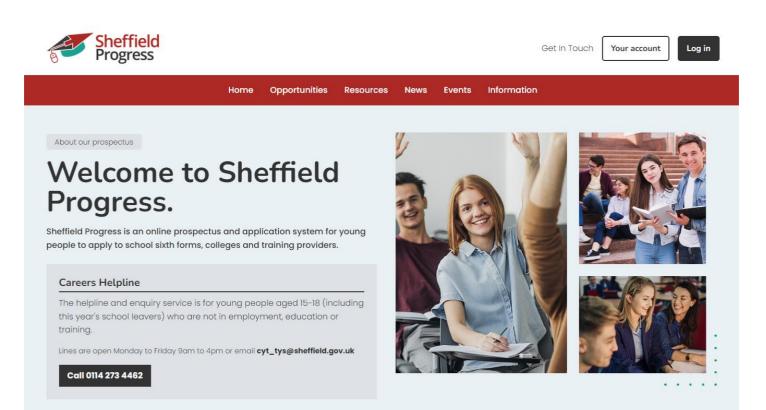

#### Useful information.

The law requires all young people in England to continue in education or training until at least their 18th birthday, although in practice the vast majority of young people continue until the end of the academic year in which they turn 18.

You have 3 main options available to you and the end of year 11:

6th Form – Academic Courses College – Vocational Courses Apprenticeships – Learning on the job

#### Careers is here to support you!

#### One – Two – Ones:

At King Edward VII School we offer all students a 1-2-1 to discuss their options.

#### **Expectations:**

All students in year 11 will need to make applications using Sheffield progress by the deadline date.

King Edward VII Schools Policy is all students make a backup application, we hope you will never need you back up but, in our experience, it is considerably less stressful on results day.

- If you applying for 6<sup>th</sup> form this will require a backup application to college or an apprenticeship. Sheffield council only allows you to receive one 6<sup>th</sup> form place therefore another 6<sup>th</sup> form will not be considered a backup.
- If you applying to college this will require you also applying for another level of qualification (e.g. level 2 as well as 3. Levels explained on the next page)
- If you are applying for an apprenticeship this will require you also applying for a college course or 6<sup>th</sup> form. We will do everything we can to support all applications but bear in mind to enroll in an apprenticeship course will also need to find an employer.

#### **Deadline:**

The deadline for applications is **Wednesday 25<sup>th</sup> January 2023**. This is set by the council and cannot be changed.

### Levels:

The table below explains the levels referred to in some course descriptions.

| Level |                                          | Qualification                    |                                    |  |
|-------|------------------------------------------|----------------------------------|------------------------------------|--|
| 7     | NVQ 5                                    | Doctorate/Ma                     | asters Degree                      |  |
| 6     |                                          | Honours                          | s Degree                           |  |
| 5     | NVQ 4<br>Higher/Degree<br>Apprenticeship | Foundation<br>Degree HND         | Higher Education<br>Diploma        |  |
| 4     |                                          | HNC                              | Certificate in<br>Higher Education |  |
| 3     | NVQ 3<br>Advanced<br>Apprentices hip     | Vocational BTE C<br>Cert Diploma | A-Level                            |  |
| 2     | NVQ 2<br>Apprenticeship                  | BTEC First<br>Diploma            | GCSE<br>Grades 9-4                 |  |
| 1     | NVQ 1 Trainee                            | GCSE<br>Grades 3-1               |                                    |  |
| Entry | Ba                                       | Basic Skills / Skills for Life   |                                    |  |

\*\*Some courses will have subject-specific requirements\*\*

**Level 3** (General requirement: 5 x 4-5 at GCSE)

**Level 2** (General requirement: 4 x 3-4 at GCSE)

**Level 1** (General requirement: 2 x 1-2 at GCSE)

Entry Level (No GCSEs required)

#### Section 1: Looking at courses and saving to My Favourites

This guide will show you how to look at all the course available and how to save these courses to **My Favourites**, any course you wish to apply for must be saved in My Favourites.

|                                                     | St Pr                                                   | effield<br>ogress            |                                   | The first step is to log in to your account                                                    |
|-----------------------------------------------------|---------------------------------------------------------|------------------------------|-----------------------------------|------------------------------------------------------------------------------------------------|
|                                                     | Login                                                   | Sign Up                      |                                   |                                                                                                |
| Usernan                                             | ne                                                      |                              |                                   |                                                                                                |
| test124                                             | 739                                                     |                              |                                   |                                                                                                |
| Passwor                                             | d                                                       |                              |                                   |                                                                                                |
|                                                     | •                                                       |                              |                                   |                                                                                                |
|                                                     | •<br>Forgotten your username?                           | Forgettop your password?     |                                   |                                                                                                |
|                                                     | Polgotten your usemamer                                 | roigotteri your password:    |                                   |                                                                                                |
|                                                     | Return to h                                             | omepage                      |                                   |                                                                                                |
|                                                     |                                                         |                              |                                   |                                                                                                |
| Shoffield                                           |                                                         |                              |                                   |                                                                                                |
| Sheffield<br>Progress                               |                                                         | Ge                           | t In Touch Your account Log out   | Once you have signed in you will                                                               |
| Your profile<br>Your individual user information th | Home Opportunities Resour                               | ees News Events Information  |                                   | see this page.<br>Click on<br><b>Opportunities</b> to<br>start looking at all<br>your options. |
| < Back to your account                              |                                                         |                              |                                   | If you know the                                                                                |
| This is all about yo                                | DU, Test.<br>lease work through and complete each of th | e sections.                  |                                   | course you wish to<br>apply for <b>Search for</b>                                              |
| Personal Details                                    | Address                                                 | Health                       | Parental Information              | opportunities.                                                                                 |
| Status incomplete                                   | Status incomplete                                       | Status incomplete            | or guardian.<br>Status Incomplete |                                                                                                |
| Update details                                      | > Update details >                                      | Update details >             | Update details >                  |                                                                                                |
| Qualifications                                      | Work Experience                                         | Personal statement           |                                   |                                                                                                |
|                                                     | THE SMALLET ET ALL ALL THE WORK                         | тала саланая па сималая учал |                                   |                                                                                                |
|                                                     |                                                         |                              |                                   |                                                                                                |
|                                                     |                                                         |                              |                                   |                                                                                                |
|                                                     |                                                         |                              |                                   |                                                                                                |

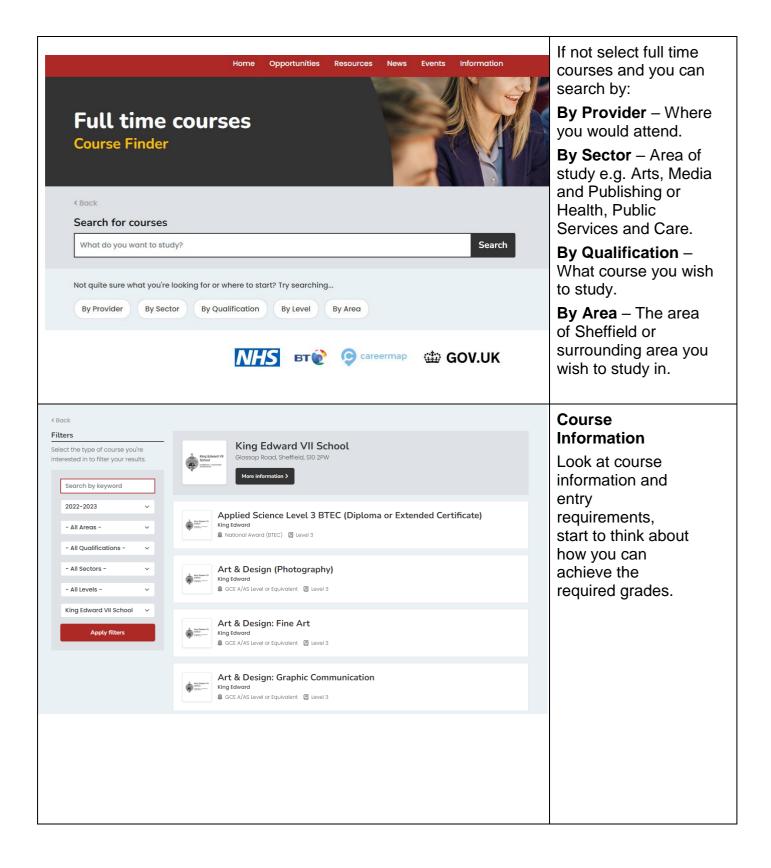

| <image/>                                                                                                    |                          | Any courses you are<br>interested in Add to<br>Favourites.                                                                                   |
|----------------------------------------------------------------------------------------------------|--------------------------|----------------------------------------------------------------------------------------------------|
| Sheffield Get In To                                                                                                    | uch Your account Log out | Your Favourites                                                                                                    |
| Home       Opportunities       Resources       News       Events       Information         Favourites       Image: Compare and organise       Image: Compare and organise       Image: Compare and organise       Image: Compare and organise |                          | You can look at all<br>the course you<br>have added to<br>favourites by<br>clicking on the<br>favourite's icon at<br>the top of the<br>page. |
| These are the courses/opportunities you've added to your favourites list, grouped by provider. King Edward VII School                                                                                                    |                          |                                                                                                    |
| Applied Science Level 3 BTEC (Diploma or Extended Certificate) Level 3 (01/09/2022)                                                                                                    | View Remove              |                                                                                                    |
| Business Level 3 (01/09/2022)                                                                                                    | View Remove              |                                                                                                    |
| Biology Level 3 (01/09/2022)                                                                                                    | View Remove              |                                                                                                    |
|                                                                                                    |                          |                                                                                                    |

## Section 2: Completing My Profile Template

Step by Step instructions for creating **My Profile Template** Sheffield Progress, this needs to be completed before you can make any applications.

|                                                                                                    | Login Sign Up     Username     tst12739   Password   Image: Sign Up   Password   Image: Sign Up </th <th></th> <th>The first step is to log<br/>in to your account</th> |                                                                                                    | The first step is to log<br>in to your account                                                                           |
|----------------------------------------------------------------------------------------------------|----------------------------------------------------------------------------------------------------|----------------------------------------------------------------------------------------------------|----------------------------------------------------------------------------------------------------|
| Your account<br>Get the most out of all the Shefffield Progre                                                                                                    | Home Opportunities Resources News Events Information                                                                                                    | t In Touch Your account Log out                                                                                                    | Once you have<br>signed in you will<br>see this page.<br>You need start by<br>completing <b>'Your</b><br><b>profile'</b> |
| Welcome back, Test<br>What do you want to do today?<br>Apply<br>You need to fully complete both your profile<br>A record of your information.<br>Statu Complete your details | Your next steps before you can make an application.   Your next step   Where you plan to go after year IP   steina   komplete   Change destination                                                                                                    | At a glance           By thing you need to how about a south and yeldow.           Image: Image: Im |                                                                                                    |

| Personal Details                                                                                                   | e work through and complete each of the Address                                                                                                    | sections.<br>Health                                                                                | Parental Information                                  | Your Profile is made<br>up of 5 easy to<br>complete sections.     |
|----------------------------------------------------------------------------------------------------|----------------------------------------------------------------------------------------------------|----------------------------------------------------------------------------------------------------|-------------------------------------------------------|-------------------------------------------------------------------|
| Information about you.                                                                                             | Information about where you live,                                                                                                    | Information about your health.                                                                     | Contact details of your parent, carer<br>or guardian. | This page allows you                                              |
| Status Incomplete                                                                                                  | Status incomplete                                                                                                    | Status incomplete                                                                                  | Status Incomplete                                     | to access all the                                                 |
| Update details >                                                                                                   | Update details                                                                                                    | Update details >                                                                                   | Update details >                                      | sections of your                                                  |
| Qualifications<br>List all your qualifications from<br>secondary education onwards.                                | Work Experience<br>This section is all about the work<br>experience you have had, including<br>any part time jobs, and references.<br>Status <u>complete</u> | Personal statement<br>Your chance to describe your<br>ambitions, skills, and experience.<br>Status |                                                       | application and<br>indicates your<br>progress in each<br>section. |
| Update details                                                                                                    | Update details                                                                                                    | Update details >                                                                                   |                                                       | You will only need to complete this once as                       |
|                                                                                                    |                                                                                                    |                                                                                                    |                                                       | the details are saved                                             |
|                                                                                                    |                                                                                                    |                                                                                                    |                                                       | and used for each                                                 |
|                                                                                                    |                                                                                                    |                                                                                                    |                                                       | application made.                                                 |
|                                                                                                    |                                                                                                    |                                                                                                    |                                                       | You can work in any                                               |
|                                                                                                    |                                                                                                    |                                                                                                    |                                                       | order but we will start                                           |
|                                                                                                    |                                                                                                    |                                                                                                    |                                                       | with clicking on <b>Personal Details.</b>                         |
|                                                                                                    |                                                                                                    |                                                                                                    |                                                       |                                                                   |
|                                                                                                    |                                                                                                    |                                                                                                    |                                                       | Personal Details                                                  |
| Personal D                                                                                                    | otaile                                                                                                    |                                                                                                    |                                                       | Fill in any details that are missing, and check                   |
|                                                                                                    | nformation about you.                                                                                                    |                                                                                                    |                                                       | any data pulled through                                           |
| This section covers in                                                                                             | ironnation about you.                                                                                                    |                                                                                                    |                                                       | from your profile                                                 |
| Forename(s) * *                                                                                                    |                                                                                                    |                                                                                                    |                                                       | template.                                                         |
|                                                                                                    |                                                                                                    |                                                                                                    |                                                       |                                                                   |
| Test                                                                                                    |                                                                                                    | Y                                                                                                  |                                                       |                                                                   |
| Test<br>Surname (family nar                                                                                        | me) * *                                                                                                    |                                                                                                    |                                                       |                                                                   |
|                                                                                                    | me) * *                                                                                                    |                                                                                                    |                                                       |                                                                   |
| Surname (family nar                                                                                                | me) * *                                                                                                    |                                                                                                    |                                                       |                                                                   |
| Surname (family nar<br>Test                                                                                        | me) * *                                                                                                    |                                                                                                    |                                                       |                                                                   |
| Surname (family nar<br>Test                                                                                        | me) * *                                                                                                    |                                                                                                    |                                                       |                                                                   |
| Surname (family nar<br>Test<br>Preferred Forename                                                                  | me) * *                                                                                                    |                                                                                                    |                                                       |                                                                   |
| Surname (family nar<br>Test<br>Preferred Forename                                                                  | me) * *                                                                                                    |                                                                                                    |                                                       |                                                                   |
| Surname (family nar<br>Test<br>Preferred Forename<br>Preferred Surname<br>Date Of Birth                            |                                                                                                    |                                                                                                    |                                                       |                                                                   |
| Surname (family nar<br>Test<br>Preferred Forename<br>Preferred Surname<br>Date Of Birth<br>For example, 12 10 2004 | Month Yeo                                                                                                    |                                                                                                    |                                                       |                                                                   |
| Surname (family nar<br>Test<br>Preferred Forename<br>Preferred Surname<br>Date Of Birth                            | Month Yeo                                                                                                    | ar<br>005                                                                                          |                                                       |                                                                   |
| Surname (family nar<br>Test<br>Preferred Forename<br>Preferred Surname<br>Date Of Birth<br>For example, 12 10 2004 | Month Yeo                                                                                                    |                                                                                                    |                                                       |                                                                   |

| Personal Phone No.                                                                                                    | Personal Details continued.                                          |
|----------------------------------------------------------------------------------------------------|----------------------------------------------------------------------|
| Personal Email Address * *                                                                                                    | Once you have filled in all the fields Click Save and Continue to    |
| School Email Address                                                                                                    | save your changes.                                                   |
| Legal Gender *                                                                                                    |                                                                      |
| Please Select ~                                                                                                    |                                                                      |
| For reference only<br>If any of the following details are incorrect please contact your school or provider.<br>Year Group<br>12<br>Current school, college or provider<br>_Ex - King Edward<br>Save and continue Cancel |                                                                      |
|                                                                                                    | Address.                                                             |
| Back to your profile<br>Address<br>formation about where you live,.                                                                                                    | Once you have filled<br>in all the fields Click<br>Save and Continue |
| ddress * • At a glance<br>How much have you com                                                                                                    | to save your changes.                                                |
| ounty**                                                                                                    |                                                                      |
|                                                                                                    |                                                                      |
| South Yorkshire v Health                                                                                                    |                                                                      |
| South Yorkshire   Parental Informa  Parental Informa                                                                                                    | ation                                                                |
| ostcode **   Parental Informa Qualifications                                                                                                    |                                                                      |
| ostcode **                                                                                                    | e                                                                    |

|                                                                                                    | Health.                                        |
|----------------------------------------------------------------------------------------------------|------------------------------------------------|
| < Back to your profile                                                                                |                                                |
| Health                                                                                                | Once you have filled in                        |
| Information about your health.                                                                        | all the fields Click Save and Continue to save |
| Learning difficulty, disability or health problem                                                     | your changes.                                  |
| Do you consider yourself to have any medical disability, learning difficulty or other health problem? |                                                |
| Yes No                                                                                                |                                                |
| EHCP                                                                                                  |                                                |
| Do you have an EHCP?                                                                                  |                                                |
| Ves O No                                                                                              |                                                |
| Save and continue Cancel                                                                              |                                                |
|                                                                                                    |                                                |
|                                                                                                    |                                                |
|                                                                                                    |                                                |
|                                                                                                    |                                                |
|                                                                                                    |                                                |
| < Back to your profile                                                                                | Parental Information                           |
| Parental Information                                                                                  | Here you need to enter<br>your parent/         |
| You should be living with this parent, unless special circumstances apply.                            | carer/                                         |
|                                                                                                    | guardian's details.                            |
| Title * *                                                                                             | <b>J</b>                                       |
| Please Select ~                                                                                       | Once you have filled in                        |
| First Name * *                                                                                        | all the fields click Save                      |
|                                                                                                    | and Continue to save<br>your changes.          |
| Last Name * *                                                                                         | your changes.                                  |
|                                                                                                    |                                                |
| Relationship of Parent (or carer/guardian) * *                                                        |                                                |
| Please Select V                                                                                       |                                                |
| Home Phone No.                                                                                        |                                                |
|                                                                                                    |                                                |
|                                                                                                    |                                                |
| Personal Phone No.                                                                                    |                                                |
|                                                                                                    |                                                |
|                                                                                                    |                                                |

| Qualifications<br>Add all the qualifications you are currently studying at school. You will also need to add the<br>result for.                                                                                                    | At a glance   How much have you completed?   X   Personal Details   X   Address   X   Health   X   Parental Information   X   Qualifications                                     | <b>Qualifications</b><br>Your qualifications<br>have been/ Will be<br>loaded by the council<br>based on your most<br>recent review, you will<br>not be able to amend<br>them – so you can<br>skip this section. |
|----------------------------------------------------------------------------------------------------|----------------------------------------------------------------------------------------------------|----------------------------------------------------------------------------------------------------|
| <ul> <li>Back to your profile</li> <li>Work Experience</li> <li>Please write about any work experience you have done, any part-time jobs you have or lundertaken.</li> <li>Work Experience •</li> <li>Please write about any work experience you have done, any part-time jobs you have or have had and any volunteering you have undertaken.</li> <li>I have not had the opportunity to undertake any form of work experience. •</li> </ul> | At a glance<br>How much have you completed?                                                                                                    | Work Experience<br>This section should<br>include details of any<br>work experience or part<br>time jobs you have had.<br>If you haven't<br>completed any work                                                  |
| I have not had the opportunity to undertake any form of work         experience.         You have 4928 characters remaining         Save and continue       Cancel                                                                                                    | <ul> <li>Personal Details</li> <li>Address</li> <li>Health</li> <li>Parental Information</li> <li>Qualifications</li> <li>Work Experience</li> <li>Personal statement</li> </ul> | experience you can tick<br>the checkbox to insert<br>the comment for you.<br>Click Save and<br>Continue to save your<br>changes.                                                                                |

| good as you can be, so don't p<br>Personal Statement * *<br>Include interests and hobbies. You c                   | You could also talk about your favo<br>ut anything negative - but be hone<br>would also talk about your favourite subj<br>ke you sound as good as you can be, so<br>it the same time! | est at the same time!<br>ect and                                                                                   | At a     | s. This should make you sound as<br><b>a glance</b><br>Personal Details<br>Address<br>Health<br>Parental Information<br>Qualifications<br>Work Experience<br>Personal statement | Personal Statement<br>This section gives<br>you an opportunity<br>to promote yourself<br>and your<br>achievements.<br>Key things you must<br>include:<br>• Personal skills and<br>qualities.<br>• School<br>experiences.<br>• Life outside school.<br>• Hobbies and<br>interests.<br>• Future aspirations. |
|----------------------------------------------------------------------------------------------------|----------------------------------------------------------------------------------------------------|----------------------------------------------------------------------------------------------------|----------|----------------------------------------------------------------------------------------------------|----------------------------------------------------------------------------------------------------|
|                                                                                                    |                                                                                                    |                                                                                                    |          |                                                                                                    | Click <b>Save and</b><br><b>Continue</b> to save your<br>changes                                                                                                    |
| Personal Details<br>Information about you.<br>Status <u>complete</u>                                               | Address<br>Information about where you live,.<br>Status <u>complete</u><br>Update details >                                                                                           | Health<br>Information about your health.<br>Status <u>complete</u><br>Update details                               | <b>-</b> | Parental Information         Contact details of your parent, carer or guardian.         Status       complete         Update details       >                                    | My Profile Template<br>should now be<br>completed with all<br>sections showing<br>green.                                                                                                    |
| Update details >  Cualifications List all your qualifications from secondary education onwards.  Status Incomplete | Work Experience<br>This social about the work<br>experience you have had, including<br>any part time jobs, and references.<br>Status <u>complete</u>                                  | Personal statement<br>Your chance to describe your<br>ambitions, skills, and experience.<br>Status <u>complete</u> |          |                                                                                                    |                                                                                                    |
| Update details >                                                                                                   | Update details >                                                                                                    | Update details                                                                                                    | >        |                                                                                                    |                                                                                                    |
|                                                                                                    |                                                                                                    |                                                                                                    |          |                                                                                                    |                                                                                                    |
|                                                                                                    |                                                                                                    |                                                                                                    |          |                                                                                                    |                                                                                                    |
|                                                                                                    |                                                                                                    |                                                                                                    |          |                                                                                                    |                                                                                                    |

# Section 3: Making an Application on Sheffield progress.

This is a step by step guide to sending your application on Sheffield Progress.

| Apply<br>You need to fully complete both your p                                                                          | profile and next steps before you can m                                  | ake an application.                     | If you return to the<br>main page you now<br>need to ensure <b>Your</b>                           |
|----------------------------------------------------------------------------------------------------|--------------------------------------------------------------------------|-----------------------------------------|---------------------------------------------------------------------------------------------------|
| Your profile A record of your information. Status Incomplete                                                             | Your next step<br>Where you plan to go after year 11?<br>Status complete | Your Applications<br>Management centre. | next step has been<br>completed, you can<br>not apply for a course<br>unless it saved <b>Your</b> |
| Update your details >                                                                                                    | Change destination >                                                     | Create or Review applications >         | favourites.                                                                                       |
| <b>Tools</b><br>This is where you can access additiona                                                                   | I packages.                                                              |                                         | See section 1, looking<br>at courses and saving<br>to favourites if you                           |
| Message centre<br>You have 0 new messages.                                                                               | Your favourites<br>Add and remove saved courses.                         |                                         | have not completed this.                                                                          |
| View your inbox                                                                                                    | Manage your list (10) >                                                  |                                         | If you are ready to apply click on <b>your Applications</b> .                                     |
|                                                                                                    |                                                                          |                                         |                                                                                                   |
|                                                                                                    |                                                                          |                                         |                                                                                                   |
|                                                                                                    |                                                                          |                                         | Vour Applications                                                                                 |
| You can create a new application or revi                                                                                 | ew your existing applications.                                           |                                         | Your Applications<br>Create a new application.                                                    |
| You can create a new application or revi<br>Standard Application<br>This is <b>the most popular</b> application and ca   |                                                                          |                                         |                                                                                                   |
| Standard Application                                                                                                    |                                                                          |                                         |                                                                                                   |
| Standard Application<br>This is the most popular application and ca                                                      |                                                                          |                                         |                                                                                                   |
| Standard Application<br>This is the most popular application and ca<br>Create a new application<br>Existing applications |                                                                          |                                         |                                                                                                   |
| Standard Application<br>This is the most popular application and ca<br>Create a new application<br>Existing applications |                                                                          |                                         |                                                                                                   |
| Standard Application<br>This is the most popular application and ca<br>Create a new application<br>Existing applications |                                                                          |                                         |                                                                                                   |
| Standard Application<br>This is the most popular application and ca<br>Create a new application<br>Existing applications |                                                                          |                                         |                                                                                                   |

| This application has not been sent y                                                                                                    | et.                                                                             | Health   Stotus   Update details   Personal statement   Stotus   Update details   > | Parental Information   Status   Update details   Vourse Choices   No course chosen.   Status   Add/remove courses | Create Your<br>Application<br>You know have 2 extra<br>sections to complete.<br>Start by selecting<br>course choices.                                                                                                    |
|----------------------------------------------------------------------------------------------------|---------------------------------------------------------------------------------|-------------------------------------------------------------------------------------|----------------------------------------------------------------------------------------------------|----------------------------------------------------------------------------------------------------|
| It is time to choose<br>Select each course you would like to inclu<br>1. Add a course from your favourite<br>King Edward VII School<br>Applied Science Level 3 BTEC (Diploma<br>Art & Design (Photography) (01/09/2022)<br>Biology (01/09/2022)<br>Business (01/09/2022)<br>2. Double-check your choice and or<br>Please note - any courses with a red back | es list.<br>e or Extended Certificate) (01/08/2022)<br>2)<br>der by preference. | d to be removed from your application.                                              | Click for infe.<br>Add course<br>Click for infe.                                                                  | Course Choices.<br>As mentioned before<br>any courses you want<br>to apply to must be<br>Your Favourites, if<br>you wish to add any<br>more please refer to<br>See section 1, looking<br>at courses and saving<br>to favourites. |
| King Edward VII School       1     Business (Level 3)       2     Applied Science Level 3 BTEC                                                                                                    | (Diploma or Extended Certificate) (Level                                        | 3)                                                                                  |                                                                                                    |                                                                                                    |

| < Back to your application                                                                                                    | Course Choices<br>continued                                                                                                    |
|----------------------------------------------------------------------------------------------------|----------------------------------------------------------------------------------------------------|
| It is time to choose<br>Select each course you would like to include in your application.<br>1. Add a course from your favourites list.                                                                                                    | Some providers allow                                                                                                    |
| Training Academy                                                                                                    | you to make multiple applications                                                                                                    |
| A Level Chemistry (01/09/2022)                                                                                                    | to them, if they don't then the favourites will                                                                                                    |
| A Level History (01/09/2022) Add course                                                                                                    | be greyed out with a message to let you                                                                                                    |
| A Level Physics (01/09/2022) Add course                                                                                                    | know why.<br>Press <b>Add Course</b> on                                                                                                    |
| 2. Double-check your choice and order by preference.<br>Please note - any courses with a red background are no longer available and need to be removed from your application.                                                                                                    | the course you wish to apply for.                                                                                                    |
| Until you add at least one course, you cannot progress with your application.                                                                                                    | If you can add more<br>than one course you<br>can order them by your<br>preference by dragging<br>and dropping them or<br>clicking the up/down<br>buttons.                                                                                                    |
|                                                                                                    | Add an explanation why<br>you would like to do the<br>course(s) and click<br><b>Save and Continue</b> to<br>save your changes.                                                                                                    |
| Every our time to check all the information is correct.         Personal Details         First Name         Amid         Last Name         Bhat         Preferred First Name         Amid         Date Of Birth         01/02006         Home Phone Number         +44 777009989         Personal Email Address         email@firstmedia.co.uk | <ul> <li>Review &amp; Send<br/>Your</li> <li>Application</li> <li>This final page allows<br/>you to review all the<br/>sections in one go, you<br/>can edit any of the<br/>pages by clicking the<br/>Edit button in each of<br/>the sections.</li> <li>The provider may have<br/>some questions for you<br/>to answer, these are at<br/>the end of the page.</li> <li>Complete any<br/>additional fields or<br/>checkboxes and click<br/>the Send</li> <li>Application button to<br/>send your application.</li> </ul> |

| Well done. Your application has<br>moved to the next stage!                                                 |                                                                                                    | Finally, please give<br>Sheffield Progress<br>some feedback on how<br>you think the process<br>went by clicking on the<br>appropriate face. |
|----------------------------------------------------------------------------------------------------|----------------------------------------------------------------------------------------------------|----------------------------------------------------------------------------------------------------|
| If you have any questions, please don't hesitate to contact us.                                             |                                                                                                    |                                                                                                    |
| Logo Logo                                                                                                   | Logo                                                                                                    |                                                                                                    |
|                                                                                                    | E                                                                                                    |                                                                                                    |
|                                                                                                    |                                                                                                    | Your application will                                                                                                    |
| This is the most popular application and can be used for any provider. Even                                 | a glance<br>thing you need to know<br>t in one handy place.<br>Messages<br>You have new<br>messages to read | now be at the next<br>status (Sent, Sent<br>Pending Reference,<br>Schools Hold etc.)                                                        |
| Existing applications<br>Check back often to see any changes.<br>Pending Ext Ref                            | Offers<br>You have an offer<br>waiting.                                                                     | You can monitor the<br>status by visiting this<br>screen.<br>The schools Careers                                                            |
| 2 Training Academy (331131) Referee Details PDF                                                             |                                                                                                    | department checks all applications before                                                                                                   |
| Conditional Offer<br>An offer has been made by your provider, click the Your Offer button to find out more. |                                                                                                    | they are sent.<br>If it's all ok we will                                                                                                    |
| 1 Gladwin College (339049) Your Offer Withdraw Referee Details PDF                                          |                                                                                                    | send onto your chosen<br>provider. If we notice<br>any issues we will be                                                                    |
| Logo Logo                                                                                                   | Logo                                                                                                    | in touch to resolve<br>before sending.                                                                                                    |
| Loro                                                                                                    | *                                                                                                    |                                                                                                    |
|                                                                                                    |                                                                                                    |                                                                                                    |

| Your Local Online Careers Statuwy       Your Watter Watter | C Back to your account          • New message         • Inbox       2         • Sent Mail       0         • Drafts       0         • Archived       0                                                                                                    | Refresh  From                                                                                                    | Subject<br>Application Status Change<br>test<br>Lago | Date<br>18/03/2022 1249<br>24/11/2021 1156                                                                                               | application to read it                                                                                                    |
|----------------------------------------------------------------------------------------------------|----------------------------------------------------------------------------------------------------|----------------------------------------------------------------------------------------------------|------------------------------------------------------|----------------------------------------------------------------------------------------------------|----------------------------------------------------------------------------------------------------|
| When your application has been processed by         Standard Application         The the meet pepuler application to use used to any provide.         Understand applications         Existing applications         Chack to be only change.         Provide and they change.         Provide and they cha                                                                                                    | Your Local Online Career                                                                                                    | s Gateway                                                                                                    | Useful links Other                                   | websites Get social                                                                                                    |                                                                                                    |
| Standard Application   The site meet popular applications   Existing applications   Check back often to see any changes.   Pending Ext Ref   Your application submerter (33131)   Referee Details   Guidance Meeting Scheduled   A regularce   1   Glodwin College (339049)   Logo   Logo   Logo   Logo   Logo   Logo   Logo   Logo   Logo   Logo   Logo   Logo   Logo   Logo   Logo   Logo   Logo   Logo   Logo   Logo   Logo   Logo   Logo   Logo   Logo   Logo   Logo   Logo   Logo   Logo   Logo                                                                                                    | We know it can sometimes be diffic                                                                                                    | ult to find what you                                                                                                    |                                                      | actus 🎔 Twitter                                                                                                    |                                                                                                    |
| Cetters a new applications   Existing applications   Check back often to see any changes.     Pending Ex Ref   Vor applications   2 training Academy (33113)   Referee Details      Coldadvin College (339049)   Logo    Logo Logo                                                                                                    |                                                                                                    |                                                                                                    |                                                      |                                                                                                    |                                                                                                    |
| 2       Training Academy (331131)       Referee Details       PDF         Guidance Meeting Scheduled       A meeting for buttom to find out more.       Image: Comparison of the formation of the formation of the                                                             |                                                                                                    | and can be used for any provider.                                                                                                    |                                                      |                                                                                                    | has been processed by                                                                                                    |
| 2       Training Academy (33131)       Referee Details PDF         Guidance Meeting Scheduled       A meeting for provider, click the Accept/Reject button to find out more.       meeting (339049)       Accept/Reject Withdraw Referee Details PDF       Once accepted/rejected, the status of your application will change.                                                                                                    | This is the most popular application of Create a new application: Existing applications Check back often to see any change                                                                                                    |                                                                                                    | Set my final choice                                  | Everything you need to know<br>about in one handy place.<br>Messages<br>You have new<br>messages to read<br>Invite<br>You have an invite | has been processed by<br>the provider and they<br>schedule your guidance<br>meeting or choose to<br>send you an offer, you<br>can accept or reject it in<br>this screen. Click on the                                                                                                    |
| A meeting has been arranged by your provider, click the Accept/Reject button to find out more.<br>1 Gladwin College (339049) Accept/Reject Withdraw Referee Details PDF<br>Logo Logo Logo Logo Logo Logo Logo                                                                                                    | This is the most popular application of<br>Create a new application<br>Existing applications<br>Check back often to see any chang<br>Pending Ext Ref                                                                                                    | jes.                                                                                                    |                                                      | Everything you need to know<br>about in one handy place.<br>Messages<br>You have new<br>messages to read<br>Invite<br>You have an invite | has been processed by<br>the provider and they<br>schedule your guidance<br>meeting or choose to<br>send you an offer, you<br>can accept or reject it in<br>this screen. Click on the<br><b>Accept/Reject</b> or <b>Your</b>                                                                                                    |
| Logo Logo Logo Logo Logo Logo                                                                                                    | This is the most popular application of<br>Create a new application<br>Existing applications<br>Check back often to see any chang<br>Pending Ext Ref<br>Your application is with the provider be                                                                                                    | ges.<br>ut is waiting for a reference to be receiv                                                                                   | od                                                   | Everything you need to know<br>about in one handy place.<br>Messages<br>You have new<br>messages to read<br>Invite<br>You have an invite | has been processed by<br>the provider and they<br>schedule your guidance<br>meeting or choose to<br>send you an offer, you<br>can accept or reject it in<br>this screen. Click on the<br>Accept/Reject or Your<br>Offer button to view the                                                                                                  |
| application will change.                                                                                                    | This is the most popular application of<br>Create a new application<br>Existing applications<br>Check back often to see any chang<br>Pending Ext Ref<br>Your application is with the provider bi<br>2 Training Academy (331131<br>Guidance Meeting Scheduler                                                                            | ges.<br>ut is waiting for a reference to be receiv<br>1)<br>d                                                                        | Referee Details PDF                                  | Everything you need to know<br>about in one handy place.<br>Messages<br>You have new<br>messages to read<br>Invite<br>You have an invite | has been processed by<br>the provider and they<br>schedule your guidance<br>meeting or choose to<br>send you an offer, you<br>can accept or reject it in<br>this screen. Click on the<br><b>Accept/Reject</b> or <b>Your</b><br><b>Offer</b> button to view the<br>meeting/offer and make                                                   |
| Logo                                                                                                    | This is the most popular application of<br>Create a new application<br>Existing applications<br>Check back often to see any chang<br>Pending Ext Ref<br>Your application is with the provider bing<br>2 Training Academy (331131<br>Guidance Meeting Scheduler<br>A meeting has been arranged by your                                   | ges.<br>ut is waiting for a reference to be receiv<br>1)<br>d<br>r provider, click the Accept/Reject buttor                          | ned                                                  | Everything you need to know<br>about in one handy place.<br>Messages<br>You have new<br>messages to read<br>Invite<br>You have an invite | has been processed by<br>the provider and they<br>schedule your guidance<br>meeting or choose to<br>send you an offer, you<br>can accept or reject it in<br>this screen. Click on the<br><b>Accept/Reject</b> or <b>Your</b><br><b>Offer</b> button to view the<br>meeting/offer and make<br>your choice.<br>Once<br>accepted/rejected, the |
|                                                                                                    | This is the mest popular application of Create a new application<br><b>Existing applications</b><br>Check back often to see any change<br>Pending Ext Ref<br>Your application is with the provider bin<br>2 Training Academy (33113)<br>Guidance Meeting Scheduled<br>A meeting has been arranged by your<br>1 Gladwin College (339049) | ges.<br>ut is waiting for a reference to be receiv<br>1)<br>d<br>r provider, click the Accept/Reject buttor<br>1) Accept/Reject With | ned<br>Referee Details PDF<br>n to find out more.    | Everything you need to know<br>about in one handy place.<br>2 Messages<br>You have new<br>messages to read<br>1 Invite<br>waiting.       | <ul> <li>has been processed by the provider and they schedule your guidance meeting or choose to send you an offer, you can accept or reject it in this screen. Click on the Accept/Reject or Your Offer button to view the meeting/offer and make your choice.</li> <li>Once accepted/rejected, the status of your</li> </ul>              |